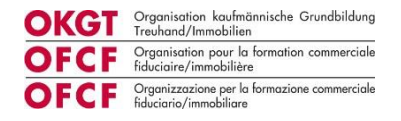

# **Travailler avec Konvink dans la formation professionnelle**

## **Informations pour les formateurs/trices**

### **« Konvink » comme plateforme de formation**

Avec la rentrée 2023 et l'introduction de la réforme « nouvelle formation commerciale de base », la formation professionnelle de l'OFCF sera gérée via la plateforme Konvink, et les outils correspondants pour le développement et l'évaluation seront disponibles sur Konvink. L'utilisation de cette plateforme est obligatoire pour toutes les entreprises formatrices. Les utilisatrices et utilisateurs disposent de directives détaillées et d'outils sur Konvink.

### **Accès à la plateforme d'apprentissage Konvink**

Les formateurs/trices et les personnes en formation dont l'apprentissage débute en 2023 auront automatiquement accès à la plateforme d'apprentissage Konvink fin juillet. Les accès seront créés par l'OFCF, et les formateurs/trices ainsi que les personnes en formation en seront informé-e-s au préalable par e-mail. Les indications figurant dans la BDEFA2 (données des formateurs/trices) et dans trimbi (adresse e-mail privée de la personne en formation) servent de base.

En tant qu'entreprise, deux options s'offrent à vous pour relier l'environnement de travail de la personne en formation (boussole des compétences) à vous en tant que formateur/trice. À cet égard, on fait une distinction selon qu'une ou deux personnes assument la responsabilité de l'évaluation de la personne en formation au sein de l'entreprise.

Pour les formateurs/trices qui sont saisi-e-s dans la BDEFA2 pour la personne en formation et qui portent la responsabilité de l'évaluation (rapport de formation et note d'expérience en entreprise), vous trouverez les premières étapes dans ce guide.

→ Plus d'informations à l'annexe « Initiation au cockpit de formation : un formateur / une formatrice »

Si deux formateurs/trices assument la responsabilité générale de la personne en formation dans votre entreprise, l'environnement de formation (boussole des compétences) de la personne en formation peut être activé pour une autre (deuxième) personne.

➔ Plus d'informations à l'annexe « Initiation Cockpit de formation : plusieurs formateurs/trices».

### **Règle relative aux comptes au sein de l'entreprise**

La formation professionnelle de la personne en formation se divise en phase de « développement » et phase d'« évaluation ». Les outils correspondants sont disponibles sur Konvink.

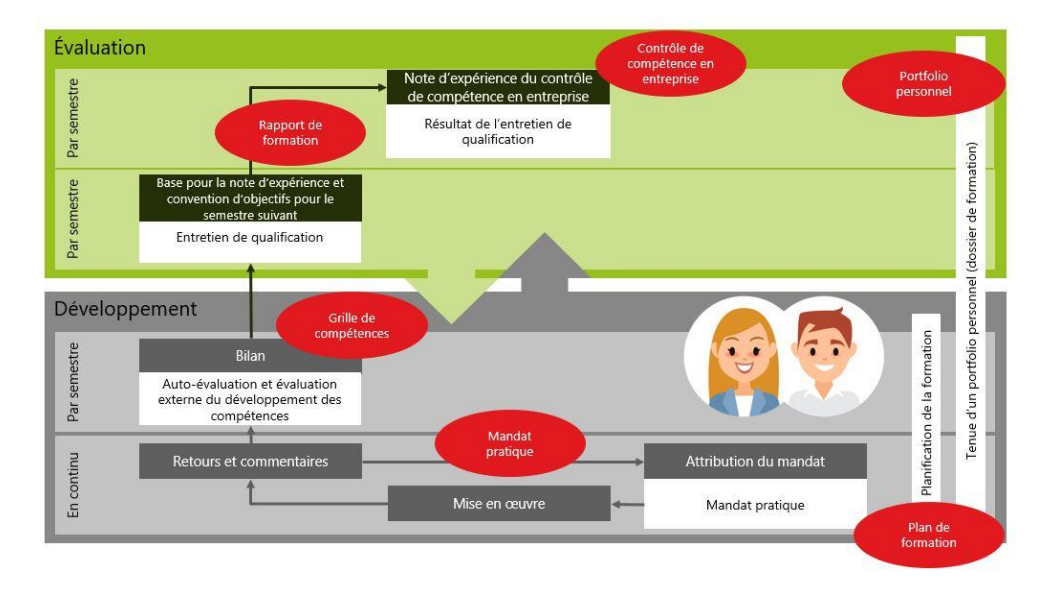

## **Graphique récapitulatif de la formation professionnelle**

Les formateurs/trices ont besoin d'avoir accès à Konvink pour établir le rapport de formation et la note d'expérience en entreprise dans le cadre de l'évaluation semestrielle. La responsabilité de l'évaluation incombe aux formateurs/trices enregistré-e-s dans la BDEFA2.

Les formateurs/trices pratiques qui accompagnent la personne en formation pendant un certain temps (p. ex. pendant un semestre) n'ont pas besoin d'accéder à Konvink. Les personnes en formation peuvent partager les mandats pratiques / présentations d'œuvres ainsi que la grille de compétences avec des personnes n'ayant pas accès à Konvink. Le feed-back sur les présentations d'œuvres ainsi que le remplissage de l'évaluation externe de la grille de compétences sont possibles sur Konvink sans propre connexion à Konvink, et c'est d'ailleurs ce qui est recommandé.

Évaluation de l'OFCF : les formateurs/trices pratiques qui ont accompagné et évalué des personnes en formation dans le cadre de la situation de travail et d'apprentissage au cours de leur pratique en entreprise n'ont pas besoin d'une connexion à Konvink. Le rôle des formateurs/trices pratiques va évoluer en ce sens qu'ils vont donner un feed-back sur les présentations d'œuvres dans le cadre du développement et procéderont éventuellement aussi à l'évaluation externe. Sur cette base, le/la formateur/trice responsable pourra établir aussi bien le rapport de formation (qui comprend une évaluation globale, y compris la convention d'objectifs) que la note d'expérience en entreprise.

## **La planification de la formation**

Sur son site web, l'OFCF met à la disposition des formateurs/trices un modèle de plan de formation qui aide les entreprises formatrices à planifier les mandats pratiques par semestre et pendant les semestres.

➔ Modèle de planification de la formation sur le site web de l'OFCF

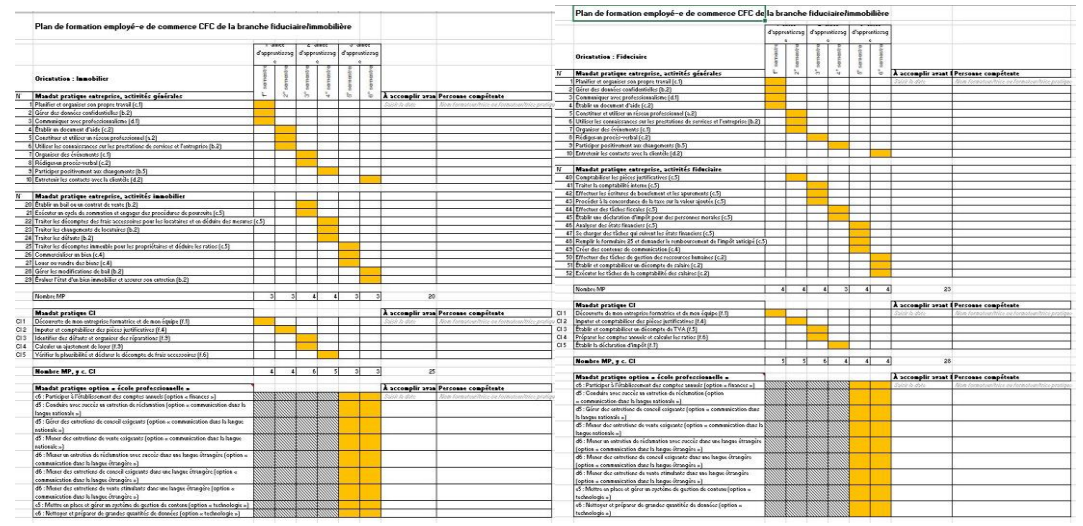

## **Graphique récapitulatif du plan de formation (orientations Immobilier et Fiduciaire)**

Discutez de la planification de la formation pour le semestre avec votre personne en formation et consignez les dates dans le planning de formation. Donnez ensuite à la personne en formation le mandat de consigner dans sa propre boussole des compétences les dates de remise des présentations d'œuvres. Important: les dates ne peuvent être saisies que par la personne en formation. En tant que formateur/trice, vous n'avez accès à la boussole des compétences de la personne en formation qu'avec un « droit de lecture ».

En tant que formateur/trice, vous possédez votre propre profil personnalisé sur Konvink, qui vous permet d'avoir votre propre boussole des compétences. Vous pouvez ainsi adopter le point de vue de la personne en formation et connaître l'environnement dans lequel elle évolue. L'accès à la boussole des compétences est structuré de la même manière pour l'ensemble des utilisateurs/trices sur Konvink. Vous pouvez de ce fait informer les personnes en formation dès le début de l'apprentissage.

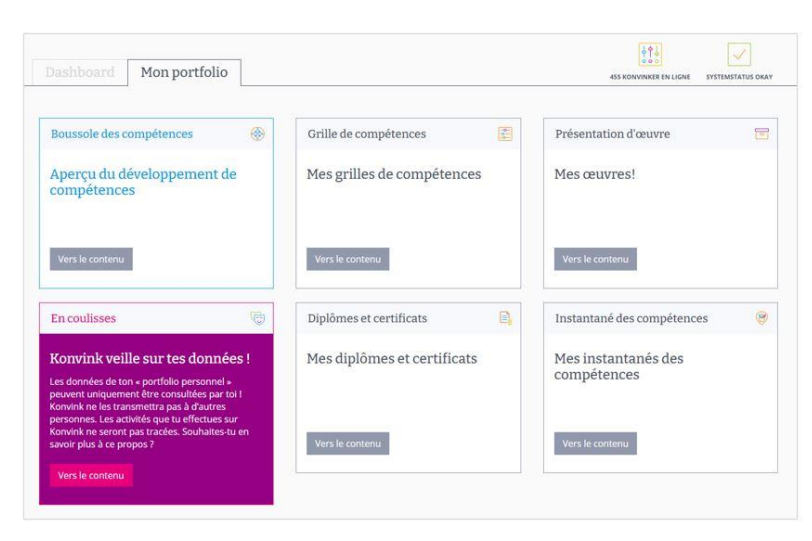

## **Accès à la propre boussole des compétences**

#### **Le cockpit de formation**

Le cockpit de formation aide les formateurs/trices dans le suivi de la formation et l'évaluation de la personne en formation. Toutes les personnes en formation avec lesquelles le lien correspondant a été établi sont disponibles dans le cockpit de formation (voir point « Accès à la plateforme d'apprentissage Konvink »).

## **Vue d'ensemble du cockpit de formation**

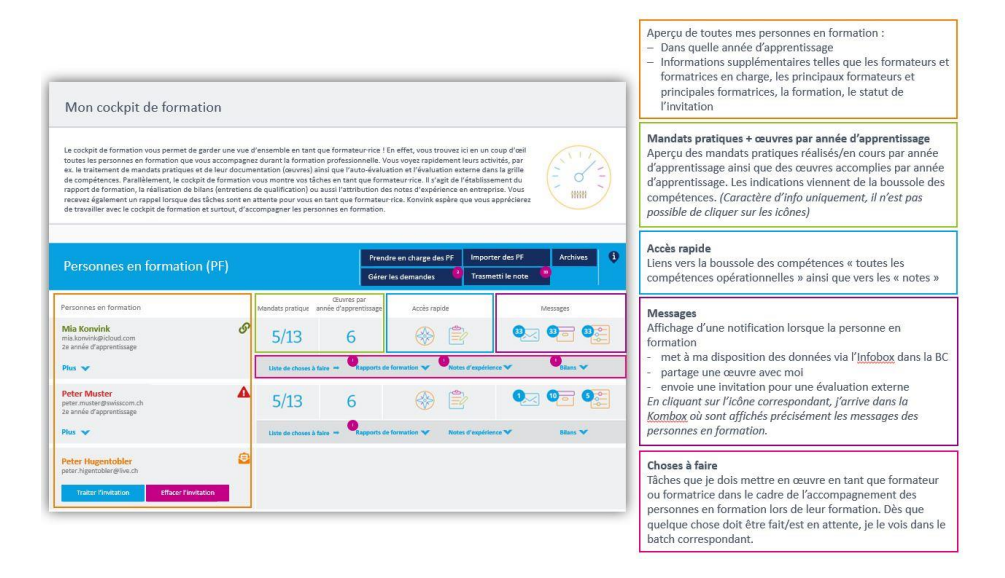

#### **Travailler avec le cockpit de formation**

Dans le cockpit de formation, les formateurs/trices ont accès à toutes les présentations d'œuvres et à toutes les grilles de compétences (auto-évaluation et évaluation externe) et peuvent donc également se référer aux retours d'informations des formateurs/trices pratiques qui n'ont pas accès à Konvink, mais qui ont donné des retours d'informations correspondants dans le cadre du développement.

## **Aperçu de l'auto-évaluation et de l'évaluation externe dans le cockpit de formation**

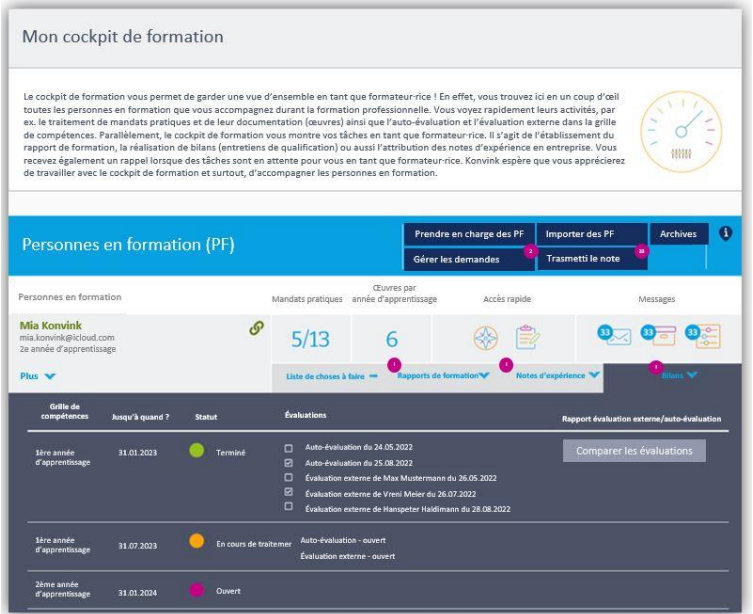

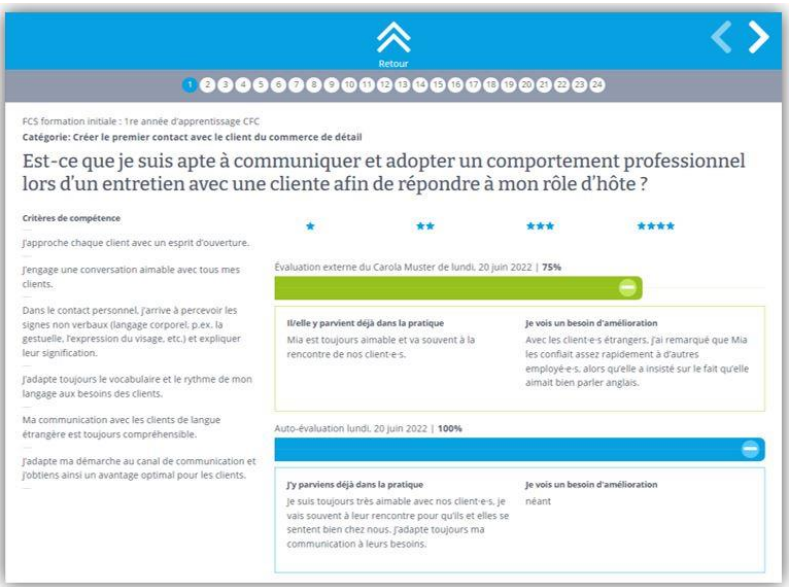

Concernant l'évaluation, le cockpit de formation guide également dans la présentation du rapport de formation et la note d'expérience en entreprise. Le rapport de formation et le formulaire pour la note d'expérience en entreprise peuvent être consultés directement via le cockpit de formation. Ces documents peuvent être enregistrés temporairement et finalement sauvegardés au format PDF et imprimés pour signature. De même, le rapport de formation ou la note d'expérience signé-e peut à nouveau être déposé-e sous forme de fichier PDF dans le cockpit de formation. La transmission de la note d'expérience en entreprise à la BDEFA2 s'effectue également via le cockpit de formation.

## **Aperçu de l'état actuel du rapport de formation**

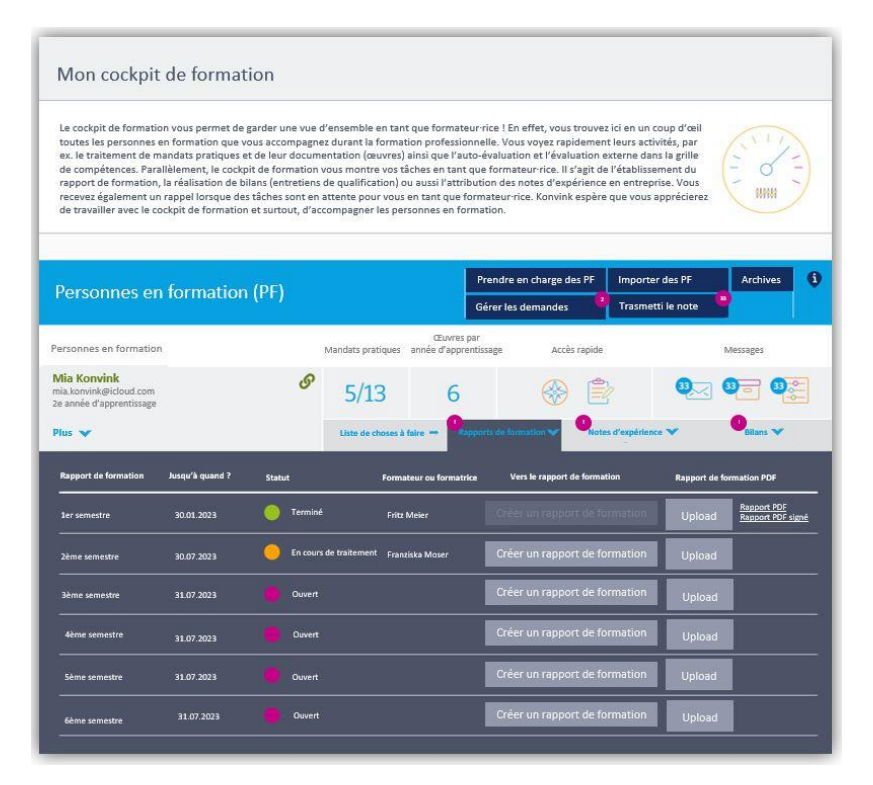

## **Aperçu de l'état actuel de la note d'expérience en entreprise**

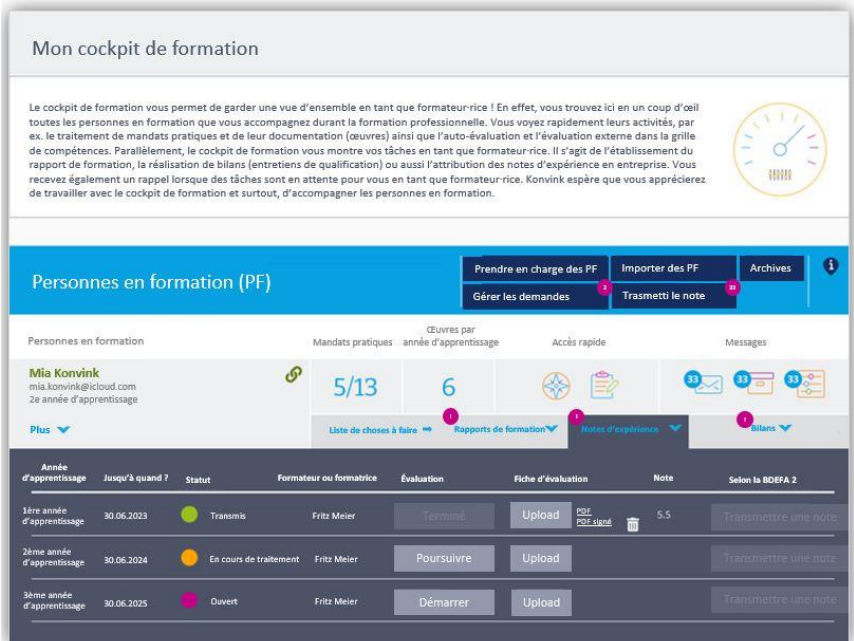

### **Pour les personnes en formation – et pour les formateurs/trices**

En tant que formateur/trice, vous disposez aussi d'outils pour vous aider à répondre aux problématiques suivantes :

- − Comment puis-je utiliser de manière optimale l'environnement d'apprentissage numérique dans la formation professionnelle ?
- − Comment puis-je me préparer à mon rôle de formateur/trice ?

### **La première fois sur Konvink**

Vous venez sur Konvink pour la première fois et ne savez pas vraiment où commencer ? Prenez votre temps et visionnez les vidéos mises à votre disposition sur Konvink dans la rubrique « Ce que vous trouverez ici ».

#### **Aspects organisationnels**

- − Les formateurs/trices et leurs personnes en formation recevront **fin juillet** le lien d'invitation à Konvink.
- − Si vous ne recevez pas le lien d'invitation, veuillez vérifier vos messages indésirables.
- − Si vous n'avez pas reçu de lien d'invitation ou si le lien a été supprimé par erreur, il est possible d'en obtenir un nouveau via le site web [www.konvink.ch/login.](http://www.konvink.ch/login)
- − Si vous avez oublié votre mot de passe, vous pouvez le réinitialiser sur le site web de Konvink.
- Pour toute question, veuillez vous adresser à [info@okgt.ch](mailto:info@okgt.ch)

### **Formation des formateurs/trices**

Vous souhaitez en savoir plus sur Konvink ? Participez à notre formation gratuite pour les formateurs/trices. Vous trouverez de plus amples informations sur [https://www.okgt.ch/fr/formation.](http://www.okgt.ch/fr/formation)